## 戴尔移动适配器扬声电话**MH3021P**

# 用户指南

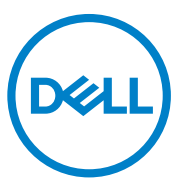

调节模式:MH3021Pu

### 注释、注意事项、警告

- 注释:注释是指能帮助您更好地使用计算机的重要信息。  $\mathscr{M}$
- 注意事项:注意事项是指可能出现的硬件损害或数据丢失,并且告诉您怎样  $\triangle$ 避免出现这些问题。
- 警告:警告是指有可能造成性能损坏、人员受伤或死亡的情况。  $\bigwedge$

2020年版权归戴尔公司或其下属公司所有。保留一切权利。戴尔、EMC和其它商标是戴尔公司或其下属 公司的商标。其它商标可能是其各自所有人的商标。

2020 -06

A00版

# 目录

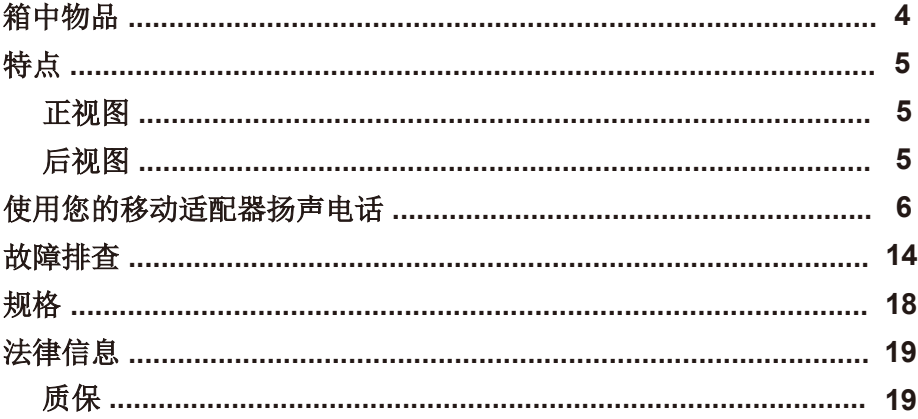

# 箱中物品

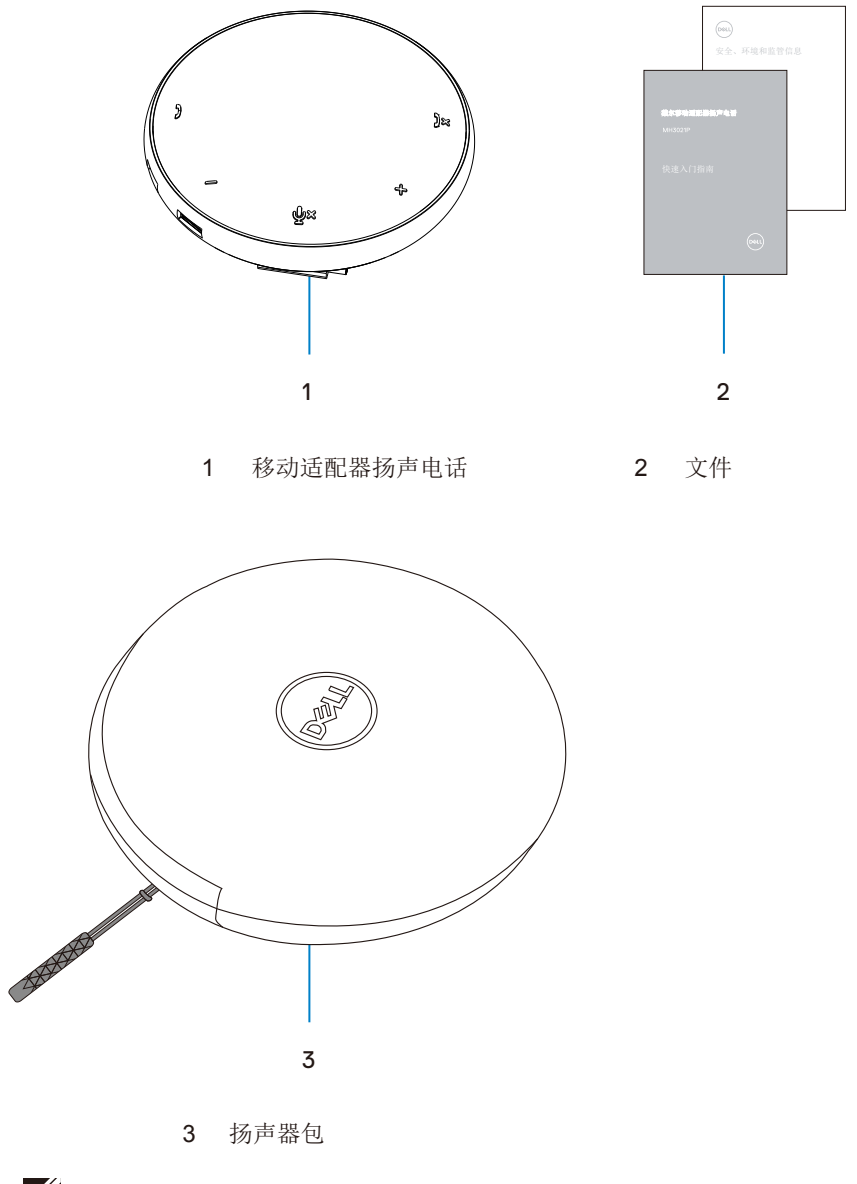

# 特点

正视图

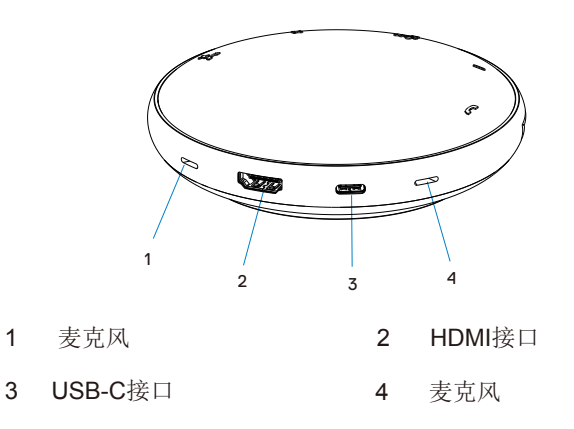

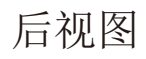

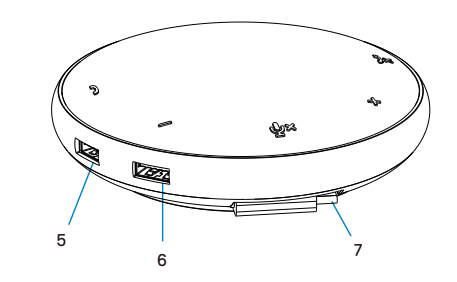

5 USB-A接口 6 USB-A接口

7 USB-C线缆

# 使用您的移动适配器扬声电话

1. 把USB-C线缆放在您的MH3021P的底部。人工松开USB-C线缆。

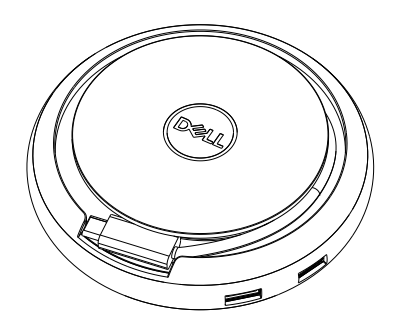

2. 把您扬声器MH3021P的USB-C线缆连接到您计算机上的Thunderbolt或USB-C(显示器接口 Alt模式)接口。下面的图像显示了连接到MH3021P的HDMI显示器和其它设备, MH3021P没有 外接电源。

### 没有功率输出

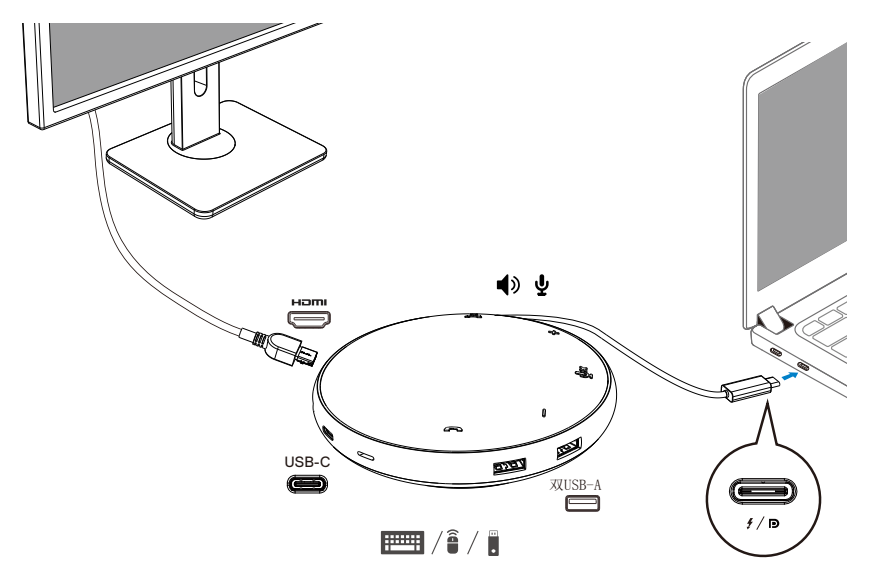

3. MH3021P在连接到您计算机上的Thunderbolt或USB-C(显示器接口 Alt模式)接口 后支持最大90瓦的功率输出。电源可以从适配器或具有充电功能的USB-C显示器提 供。下面两个图像显示了通过USB-C电源适配器或USB-C显示器连接到外部电源的 MH3021P。

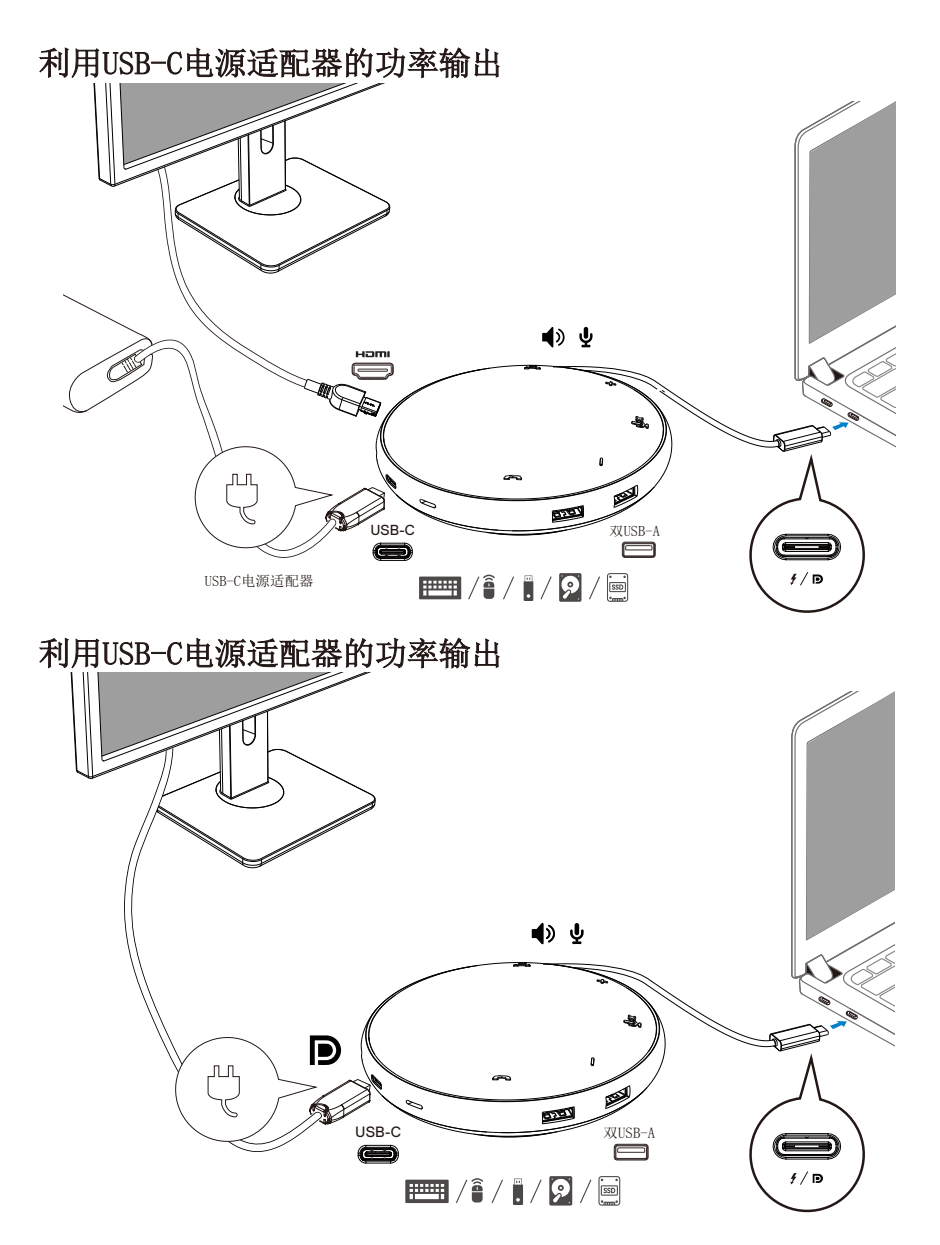

4. MH3021P有扬声电话和麦克风, 在您的移动适配器与笔记本电脑连接后, 您可以用它来 通信。

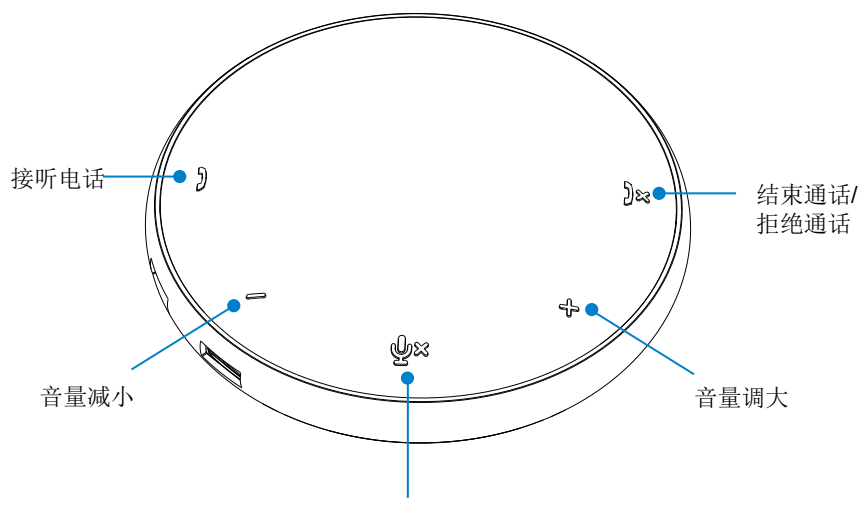

麦克风静音/取消静音

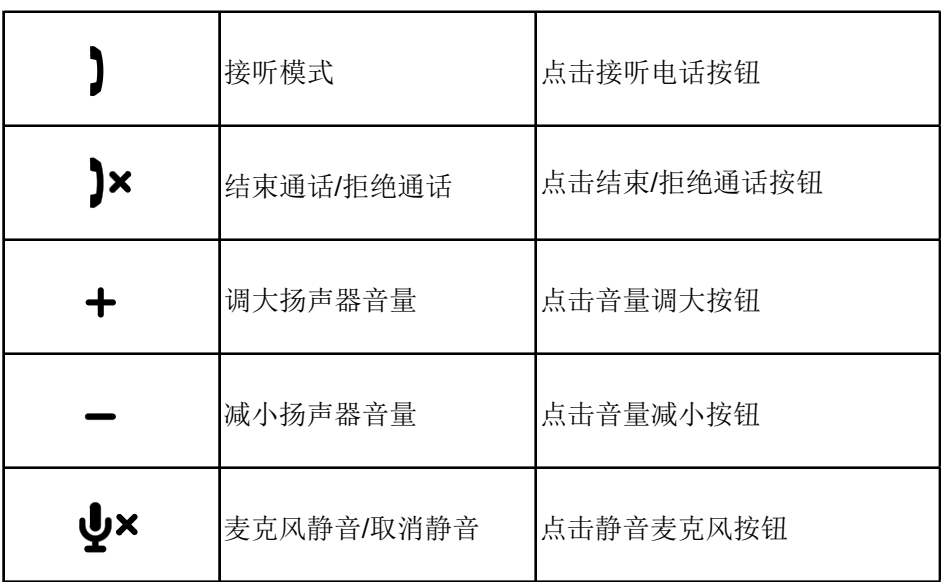

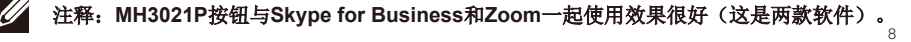

5. 在Skype for Business/Zoom中的操作

#### 接听**Skype for Business/Zoom**电话:

(1)按下电话拾音器按钮接听电话。

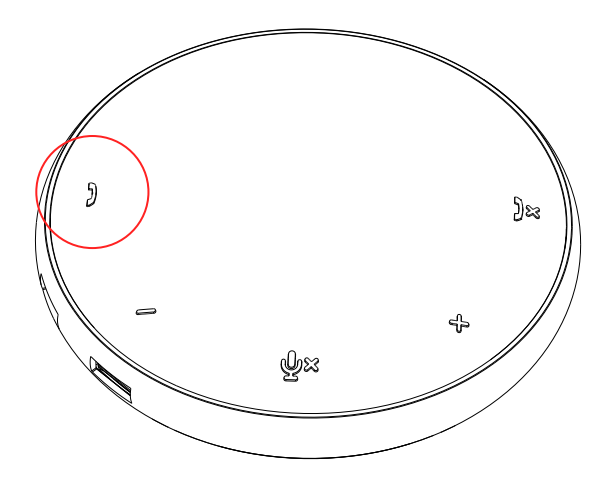

- 拨打Skype for Business电话
- (1)按下电话拾音器按钮,把Skype for Business显示在主屏上。
- (2) 通过您计算机上的Skype for Business应用程序发起电话。

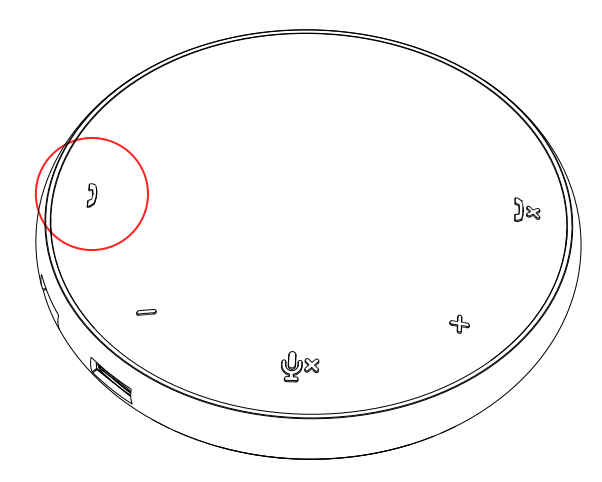

 拨打Zoom电话 (1) 通过Zoom应用软件发起电话。 9

#### 调解音量

(1)按下音量调大按钮提高音量。您按下音量调大按钮时会听到音频提示音。 (2)按下音量减小按钮降低音量。您按下音量减小按钮时会听到音频提示音。

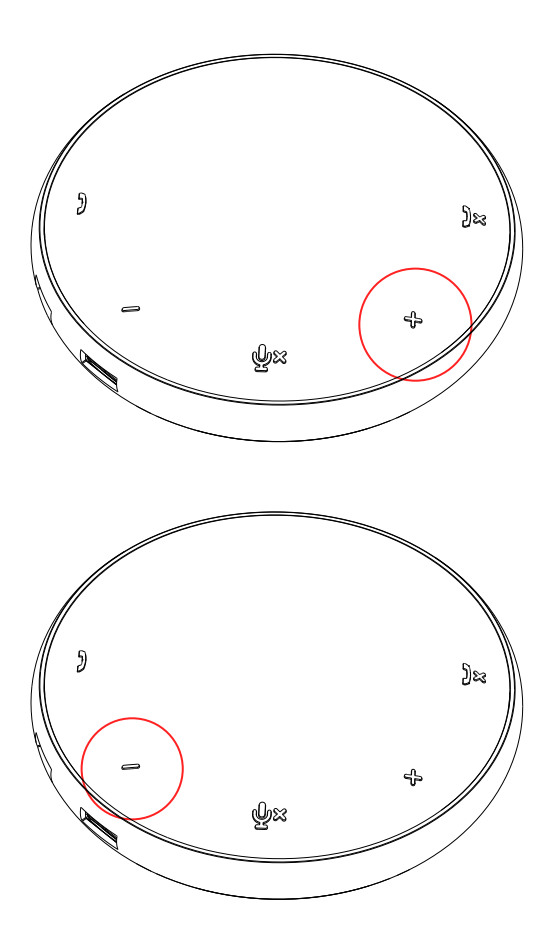

- 6. 按钮和发光二极管操作
- 通电后,顶部中心的发光二极管将 点亮,显示白色。
- 来电呼入: 来电呼入期间,电话拾取发光二极管将 闪烁,呈绿色,电话拒绝发光二极管将 闪烁,呈红色。

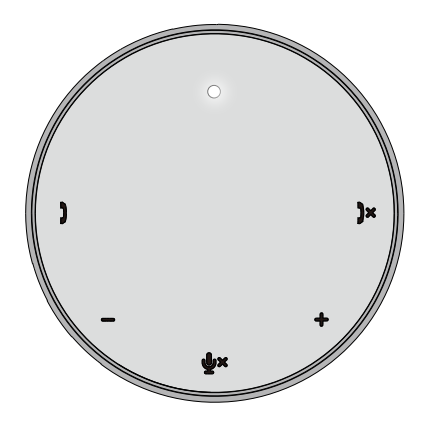

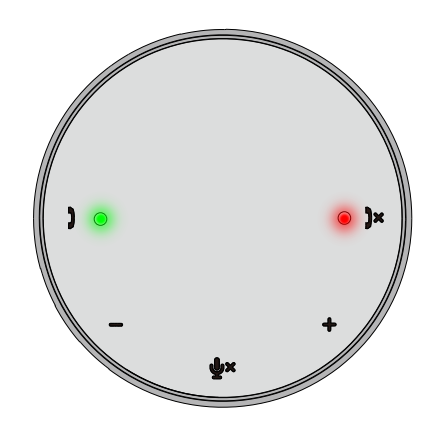

电话期间: 顶部中心的发光二极管将变为绿色。

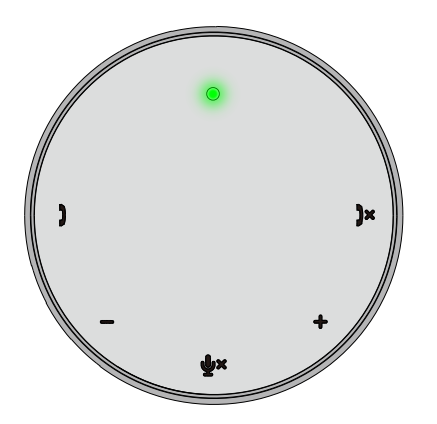

麦克风静音 麦克风静音时,所有发光二极管都会点 亮,呈红色,并且一直为红色,直到麦 克风取消静音。

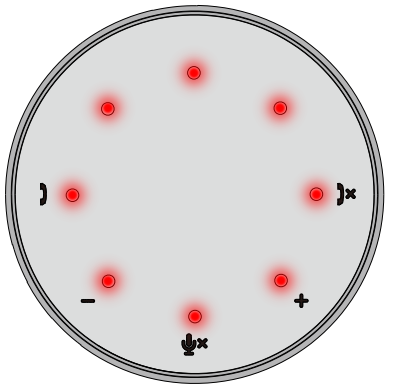

调解音量:

调节音量时,发光二极管环将暂时亮起为 白色,显示音量水平。当音量调大按钮按 下时,发光二极管将顺时针方向点亮。当 音量减小按钮按下时,发光二极管将逆时 针方向熄灭。

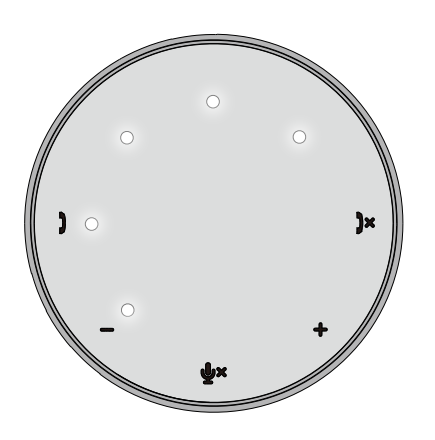

挂断电话:

一次通话结束时,中心顶部的发光二极 管从绿色变为白色。

对于Zoom软件,按下应用程序的"离开 会议"按钮。

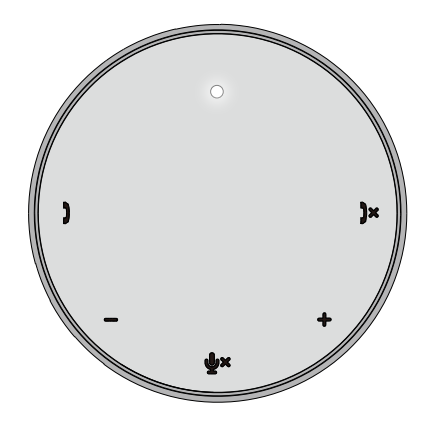

7. 把外围设备连接到MH3021P

MH3021P一次只能支持一个视频,以先到先得为原则。当两个视频接口同时被插上 时,HDMI视频接口优先。

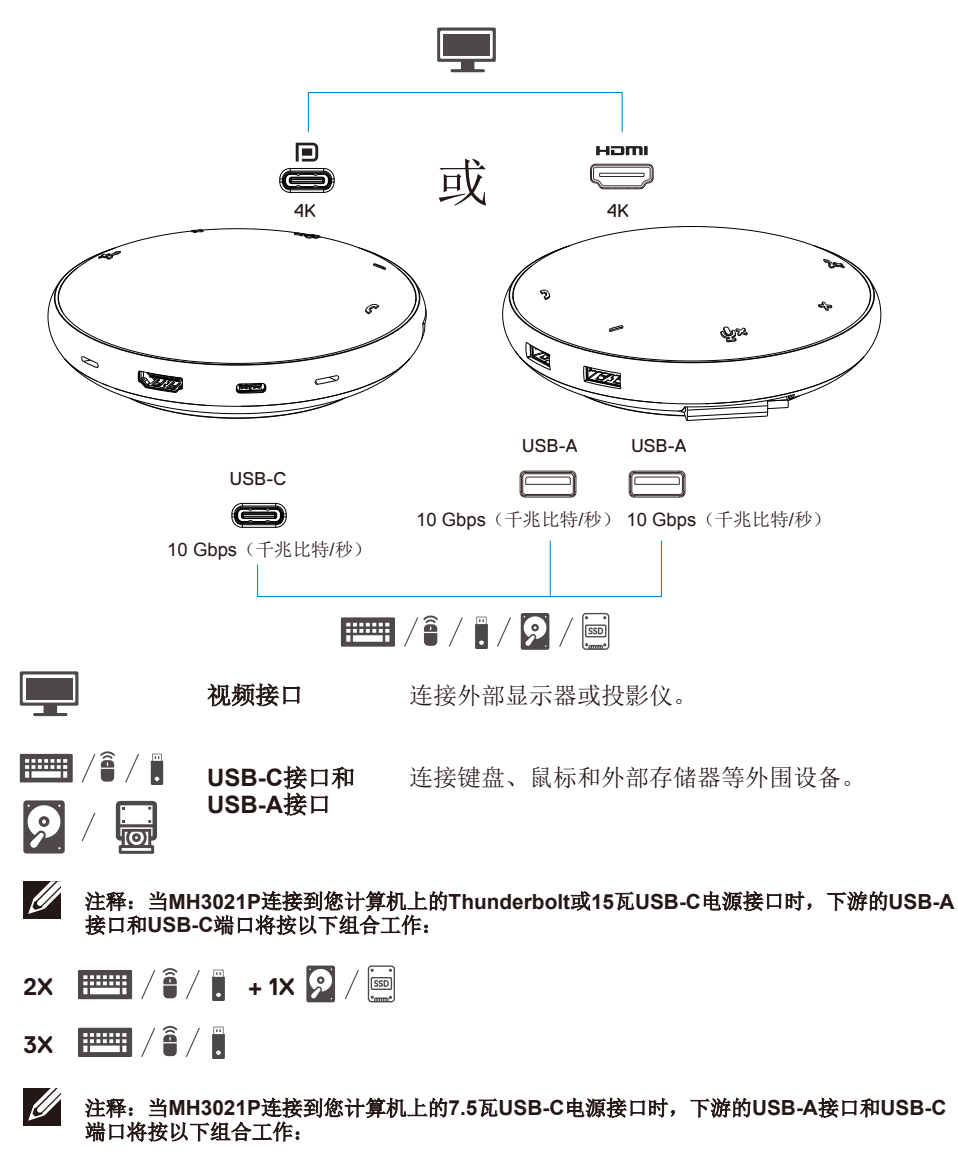

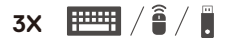

# 故障排查

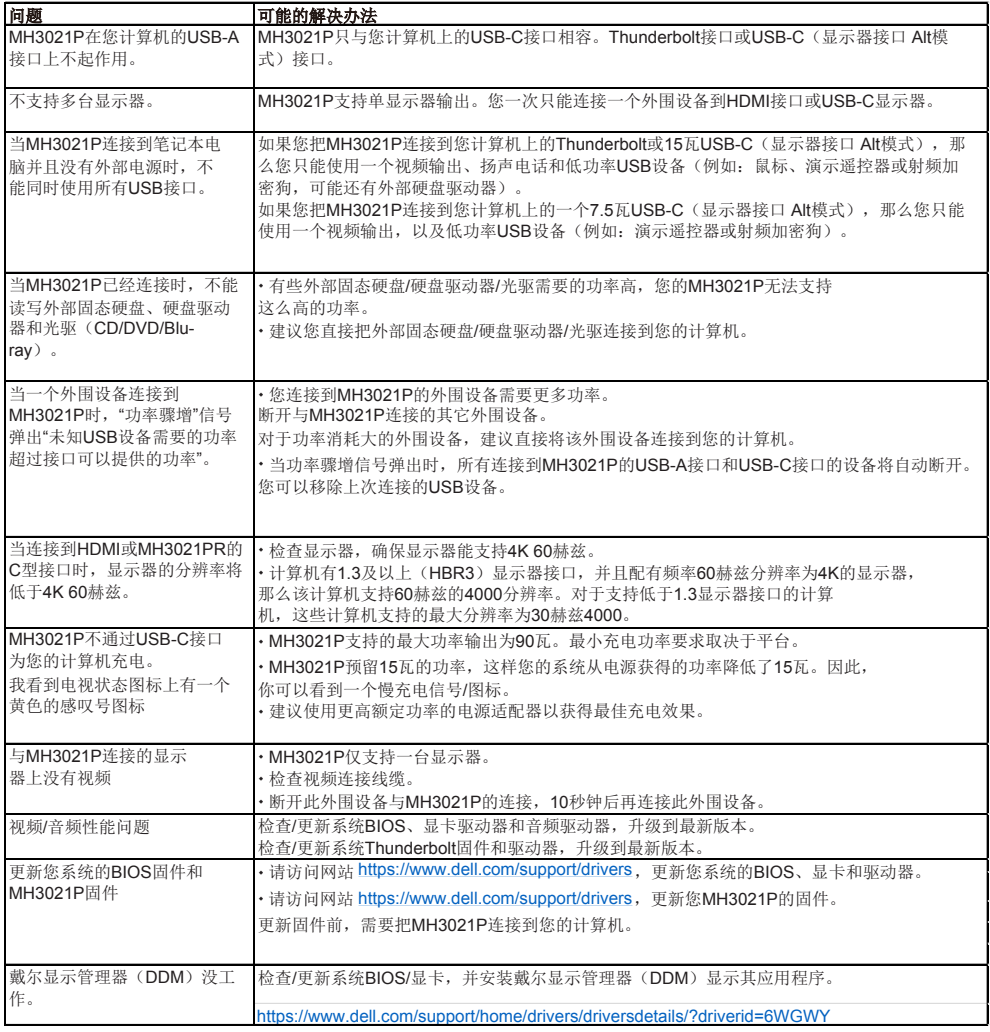

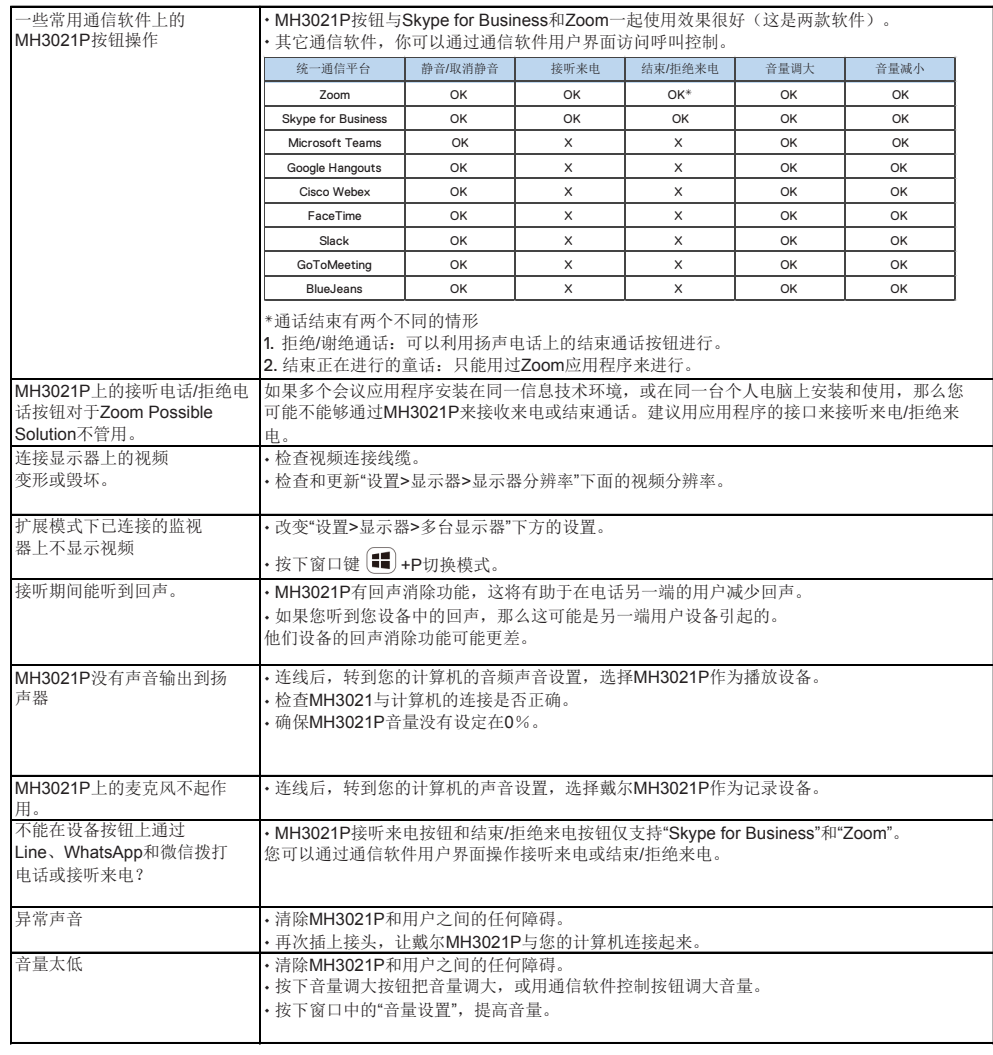

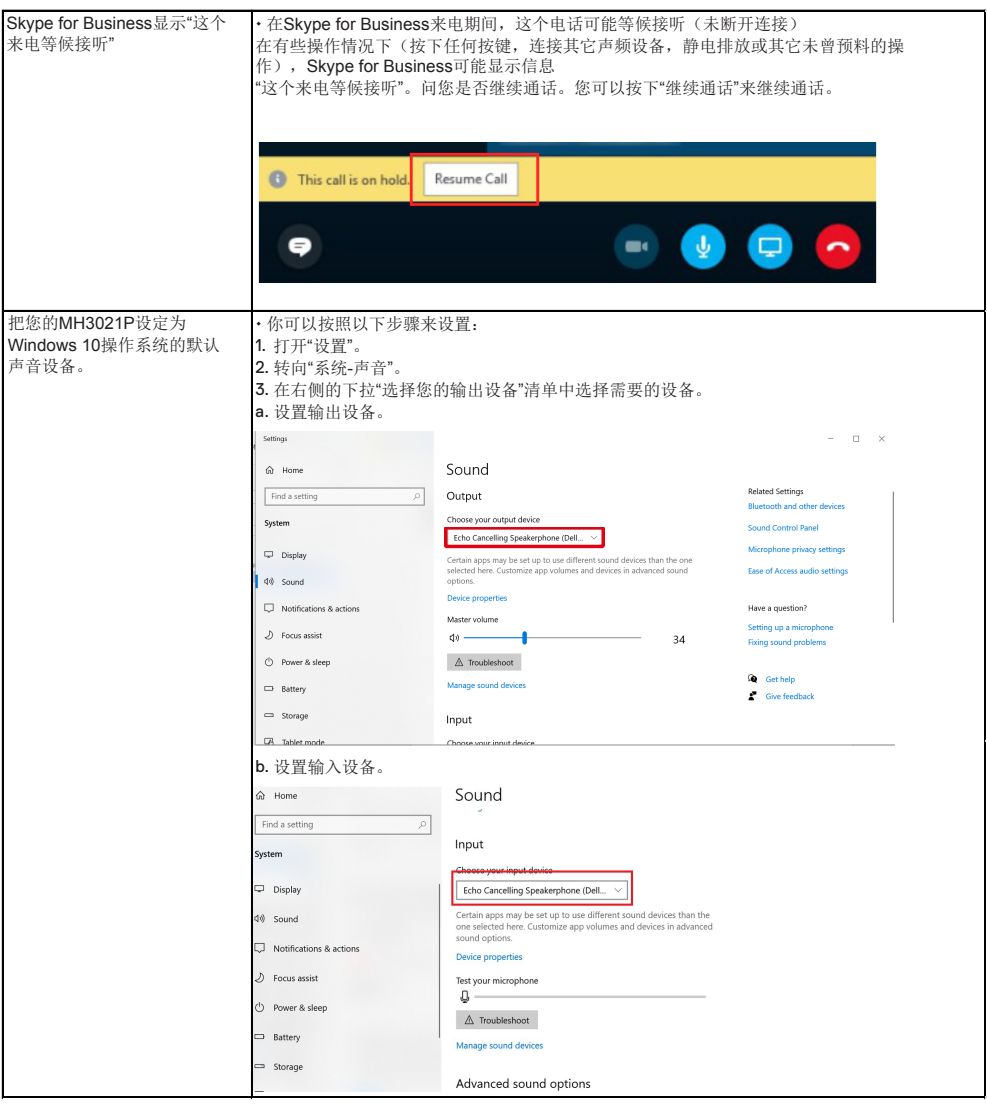

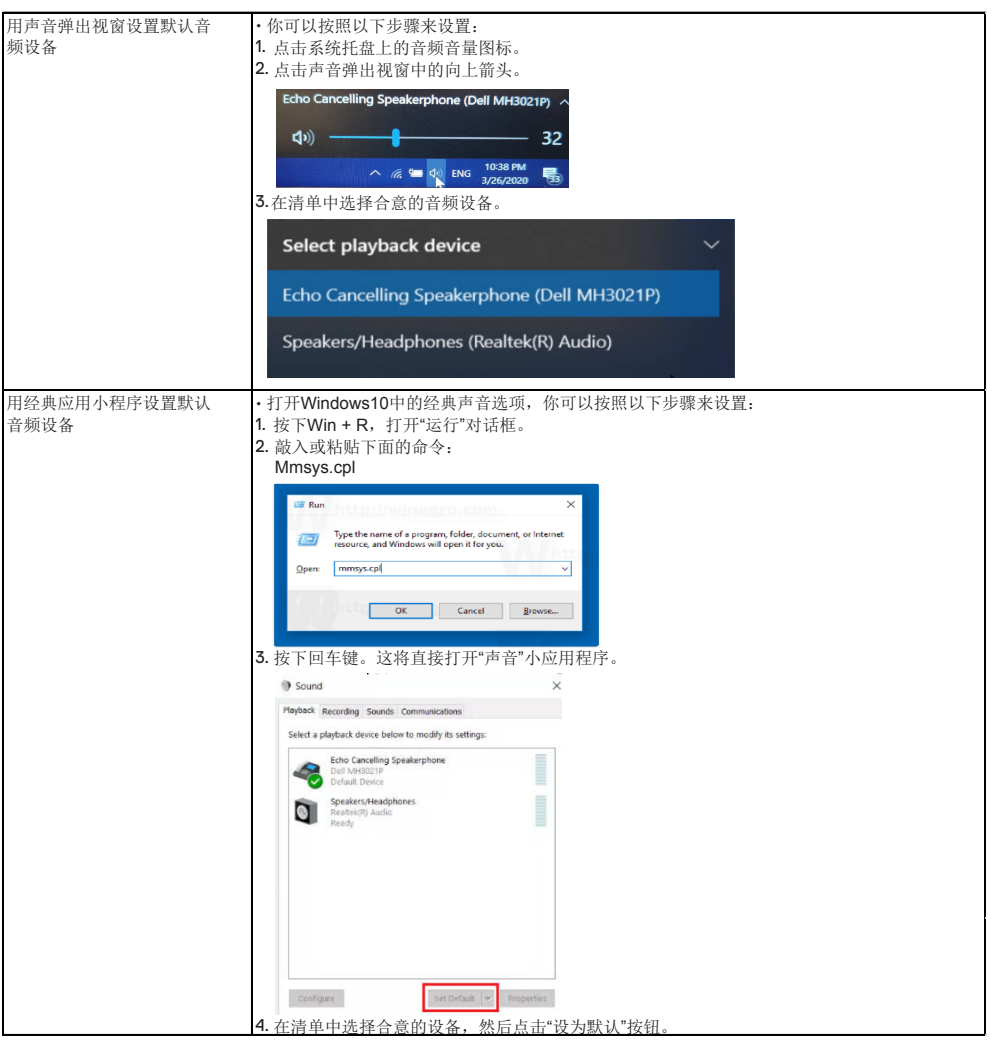

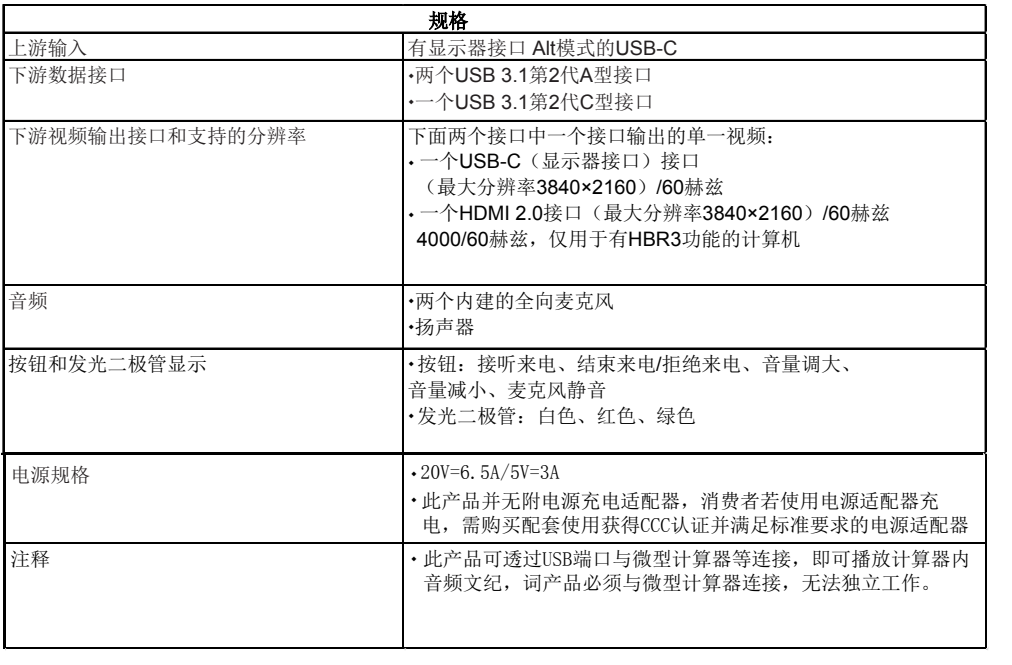

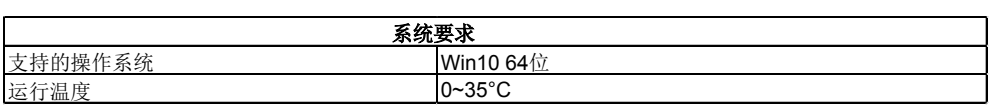

## 法律信息

### 质保

#### 有限质保和退货政策

戴尔品牌的产品的硬件保修期有限,为一年。如果与戴尔系统一起购买,那 么将采用系统质保。

#### 对于美国用户:

本产品采购和试验必须遵守戴尔的最终用户协议,您可以在网站**www.dell.com/ terms**找到这个协议。本文件含有一个有约束力的仲裁条款。

#### 对于欧洲、中东和非洲的客户:

销售和使用的戴尔品牌产品必须遵循适用的国家消费者合法权利、(您与零售商之 间)已签订的任何零售商销售协议的条款以及戴尔的最终用户合同条款。 戴尔公司还可以提供更多硬件质保,访问网站**www.dell.com**,可以找到戴尔最终用 户合同和质保条款的全部详细资料,在主页底部的清单中选取你所在国家,然后点 击"条款"链接获取最终用户条款,或点击"支持"链接获取质保条款。

#### 对于美国以外的用户:

销售和使用的戴尔品牌产品必须遵循适用的国家消费者合法权利、(您与零售商之 间)已签订的任何零售商销售协议的条款以及戴尔的最终用户质保条款。戴尔公司还 可以提供更多硬件质保

访问网站www.dell.com,可以找到戴尔最终用户合同和质保条款的全部详细资料, 在主页底部的清单中选取你所在国家,然后点击"条款"链接或点击"支持"链接获取质 保条款。

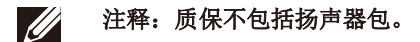